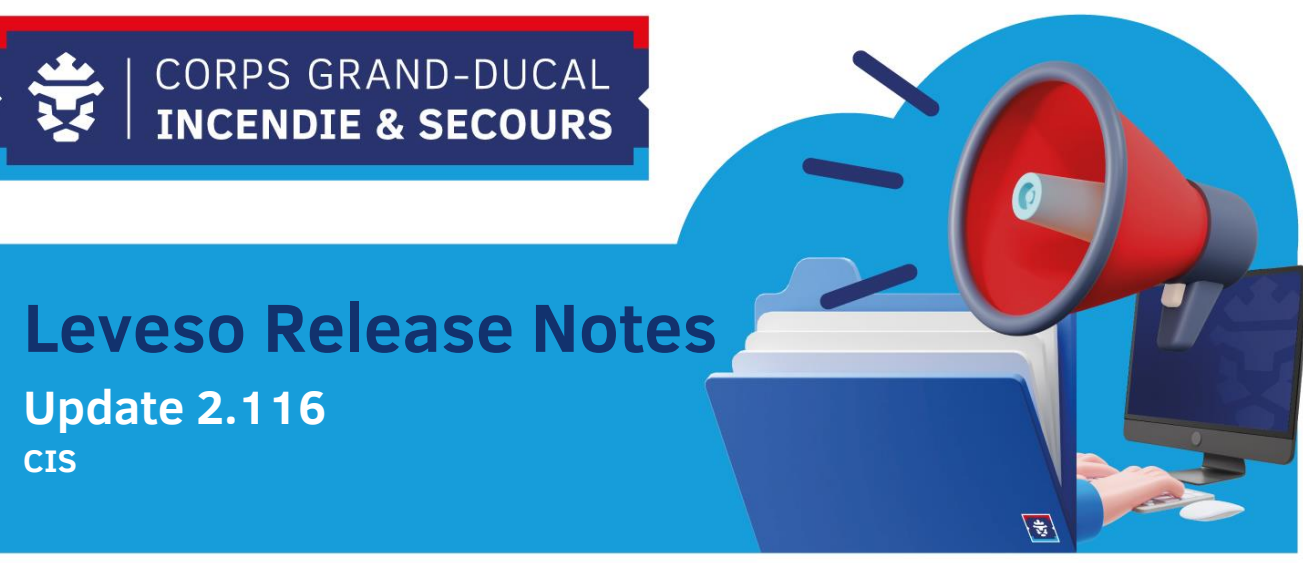

# **1 Neierungen**

## **1.1 Lehrgänge**

Am Leveso goufen 2 Filter bei den Lehrgänge bäigesat, den Filter ,,**Nur freie Plätze anzeigen**'' an ,,**Nur anstehende anzeigen**'' fir d'Usiicht vun den Kuer'en ze vereinfachen.

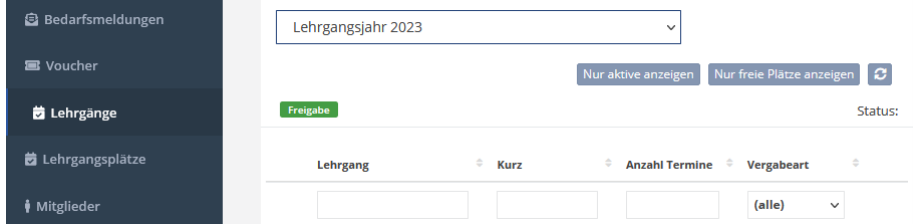

## **1.2 Termine ausklappen**

#### **1.2.1 Lehrgänge**

Mam neien Update ass d'Funktioun ,,Termine ausklappen'' derbäi komm. Dëst kennt Dir bei der **Lehrgangsübersicht** an bei **Lehrgänge** astellen.

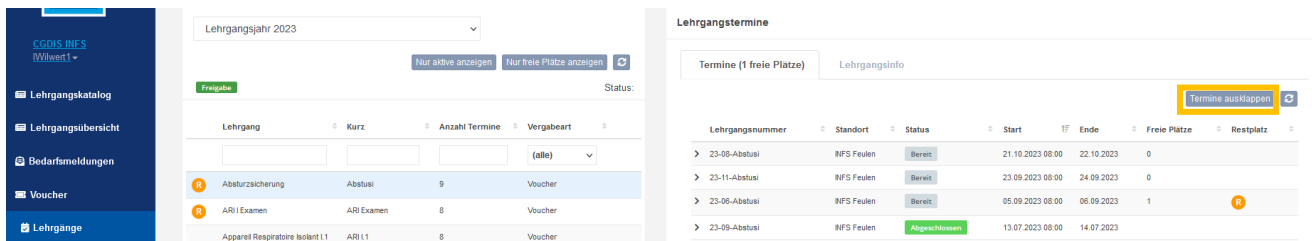

Nom auswielen vun der Funktioun geet den Kuer, den een uklickt, am Détail ugewissen.

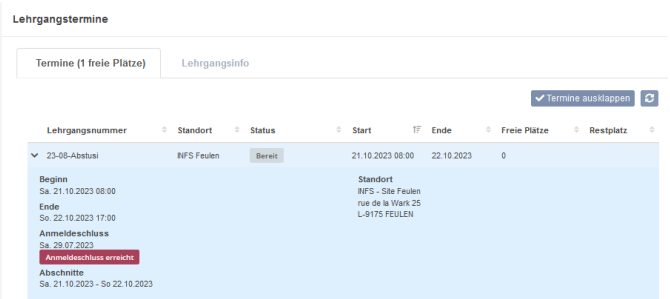

### **1.2.2 Lehrgangsübersicht**

Dës weideren gouf d'Usiicht vun den Kuer'en an der Rubrik ,,Lehrgangsübsicht'' vereinfacht. Dëst musst Dir iwwert den Feil uklicken.

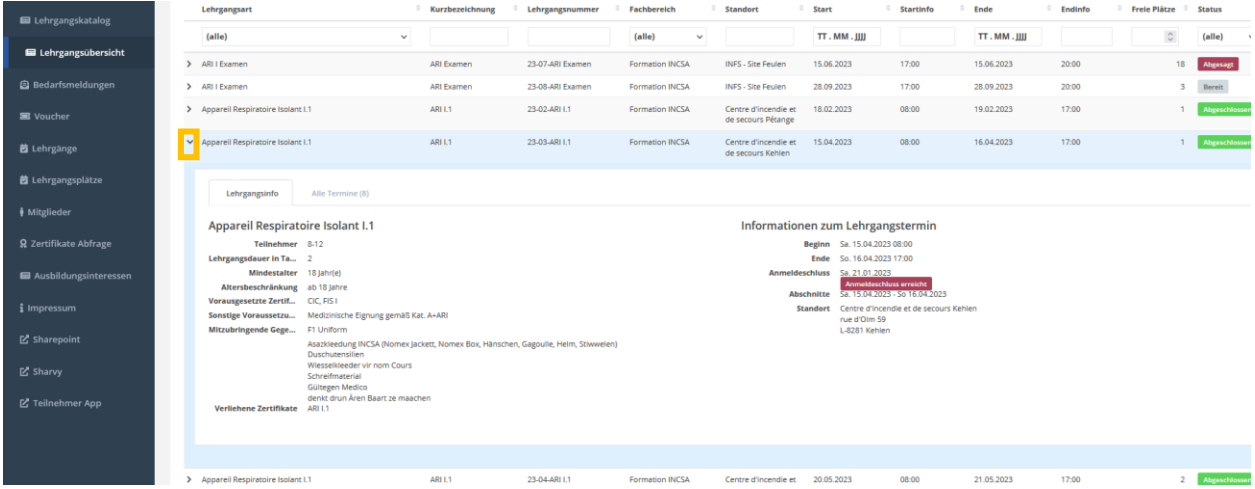

# **1.3 Bedarfsmeldung**

#### **1.3.1 Bedarfsmeldung CUF**

Bei der Bedarfsmeldung musst Dir elo keng Unzuel un gebrauchten Voucheren méi uginn, Ier Dir den Bedarf personaliséiert kennt. Dir kennt elo direkt den Bedarf personaliséieren mam Member. Dëst andeems Dir ,,**+Teilnehmer**'' auswielt. Soumat geet den Bedarf automatesch mat der Unzuel vun den Teilnehmer erop.

Dir kennt awer och den klasseschen Wee benotzen, an dems Dir iwwert ,,Bearbeiten'' eng Unzuel aginn an duerno den Bedarf personaliséieren.

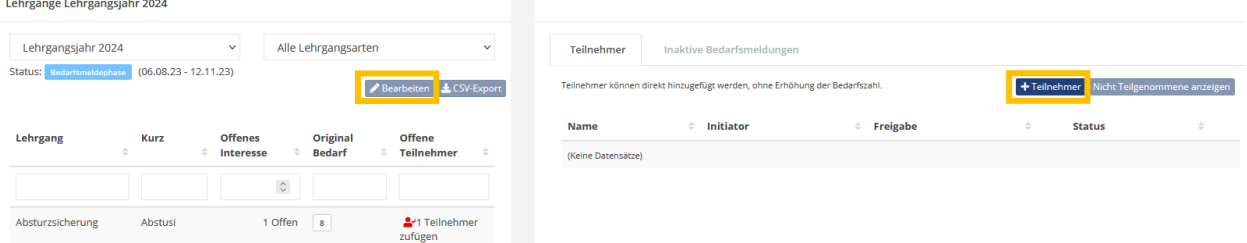

#### **1.3.2 Member Bedarfsmeldung**

**Opgepasst**: Dës Funktioun geet virun der nächster Bedarfsmeldung fräigeschalt.

An der nächster Bedarfsmeldung, ass et elo méiglech, dass Member hieren eegenen Bedarf ufroen. Nodëms den Bedarf gefrot gin ass, muss Dir als CUF dës validéieren.

Den Member muss dofir am Leveso an d'Rubrik ,,Ausbildungsinteressen'' goen an duerno iwwert den ,,+'' den Bedarf mellen, andeems hien ,,Interesse melden'' auswielt.

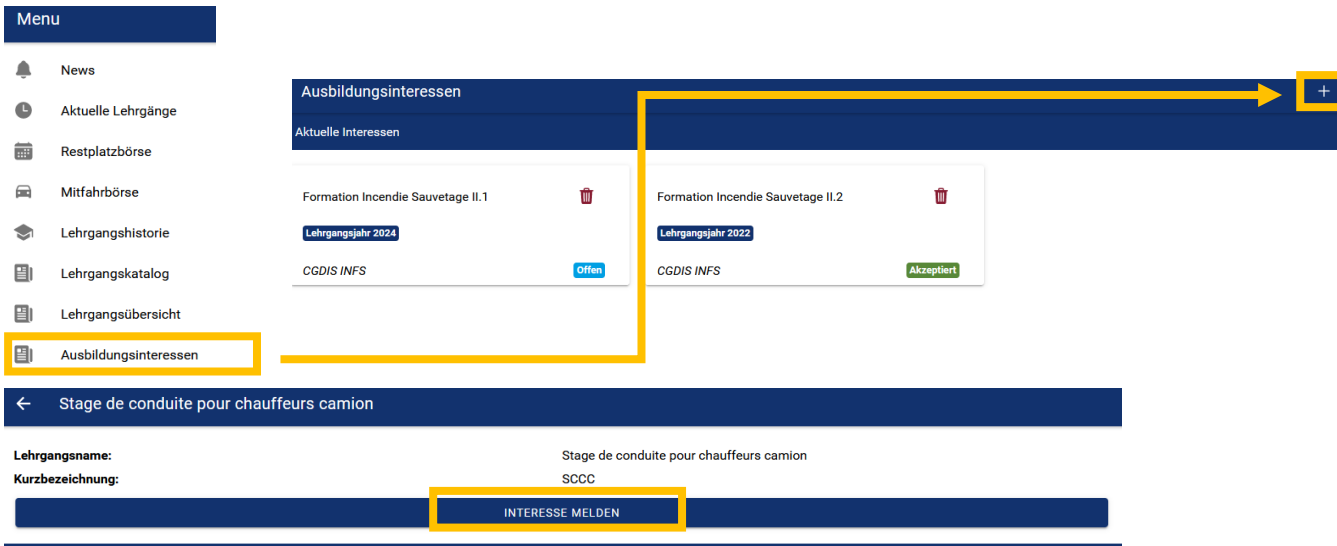

Herno ginn déi Formatiounen dann an der Rubrik ,,Ausbildungsinteressen'' ugewisen.

Den Status ,,Offen'' heescht dass den Bedarf nach net validéieren ass, soubal den Status op ,,Akzeptiert'' steet gouf d'Demande ugeholl.

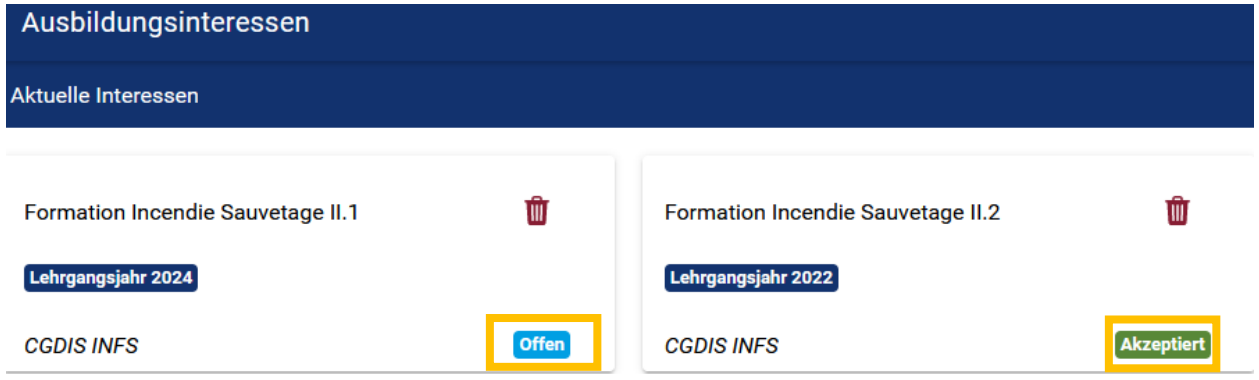

Am Fall wou een Member an méi Organisatiounen ugemellt ass, muss hien d'Organisatioun auswielen, iwwert déi hien den Bedarf mellen wëll.

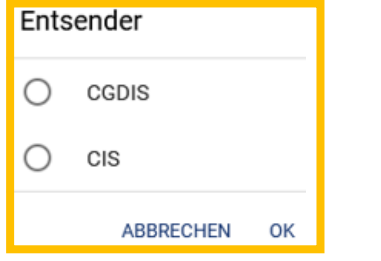

Dir gesitt den ugefroten Bedarf vun Ären Memberen am ärem CUF Beräich ,,Bedarfsmeldungen'' wou Dir den akzeptéieren oder oflehnen kënnt.

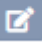

Iwwert den Icon kennt Dir d'Bedarfsmeldung akzeptéieren, oflehnen oder den Bedarf verschieben. Soulang den Bedarf op ,,Offen'' steet gouf nach keng Décisioun getraff.

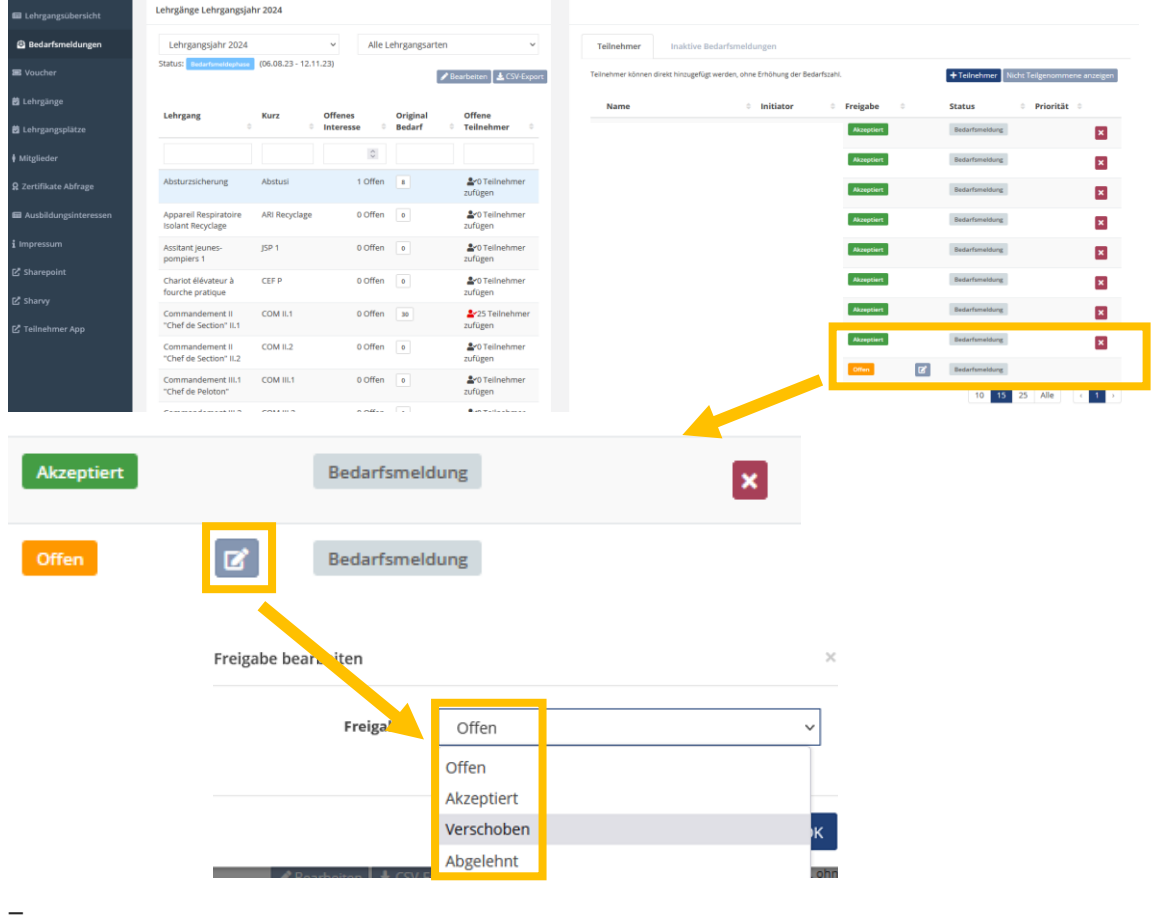